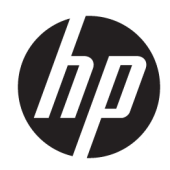

# Жабдықтың анықтамалық нұсқаулығы

HP Elite Slice

© Copyright 2016 HP Development Company, L.P.

Осы жердегі мәліметтер ескертусіз өзгертілуі мүмкін. HP өнімдері мен қызметтеріне арналған жалғыз кепілдік – осындай өнімдермен және қызметтермен бірге берілетін тікелей кепілдіктер. Осы құжаттағы басқа еш нәрсе кепілдік деп қаралмайды. HP компаниясы осы жерде кездескен техникалық немесе өңдеу қателері не жетіспеушіліктері үшін жауапты болмайды.

Бірінші басылым: маусым, 2016 ж.

Құжат бөлігінің нөмірі: 900063-DF1

#### **Өнім туралы ескерту**

Бұл нұсқаулықта көптеген үлгілерге ортақ функциялар сипатталған. Кейбір функциялар компьютеріңізде болмауы мүмкін.

#### **Бағдарламалық жасақтама шарттары**

Осы дербес компьютерде алдын ала орнатылған кез келген бағдарламалық құрал өнімін орнату, көшіру, жүктеп алу немесе басқа жолмен пайдалану арқылы, HP Түпкі пайдаланушы лицензиялық келісіміне (EULA) бағынуға келісесіз. Егер осы лицензиялық шарттарды қабылдамасаңыз, сатып алған орынның өнімді қайтару саясатына сай өнімді (құрылғыны және бағдарламаны) 14 күн ішінде қайтарып беріңіз.

Қосымша ақпарат үшін немесе компьютердің толық құнын қайтаруға өтініші\ жасау үшін, сатушымен байланысыңыз.

### **Осы кітап туралы**

Бұл нұсқаулық HP Elite Slice жаңарту үшін қажетті негізгі ақпаратты қамтамасыз етеді.

**АБАЙ БОЛЫҢЫЗ!** Осылай жіберілген мәтін нұсқауларды орындамаудың дене жарақатына немесе өлімге себеп болатынын көрсетеді.

**ЕСКЕРТУ:** Осылай жіберілген мәтін нұсқауларды орындамаудың құрылғы зақымдануына немесе ақпараттың жоғалуына себеп болатынын көрсетеді.

**ЕСКЕРТПЕ:** Осылай жіберілген мәтін маңызды қосымша ақпарат береді.

# **Мазмуны**

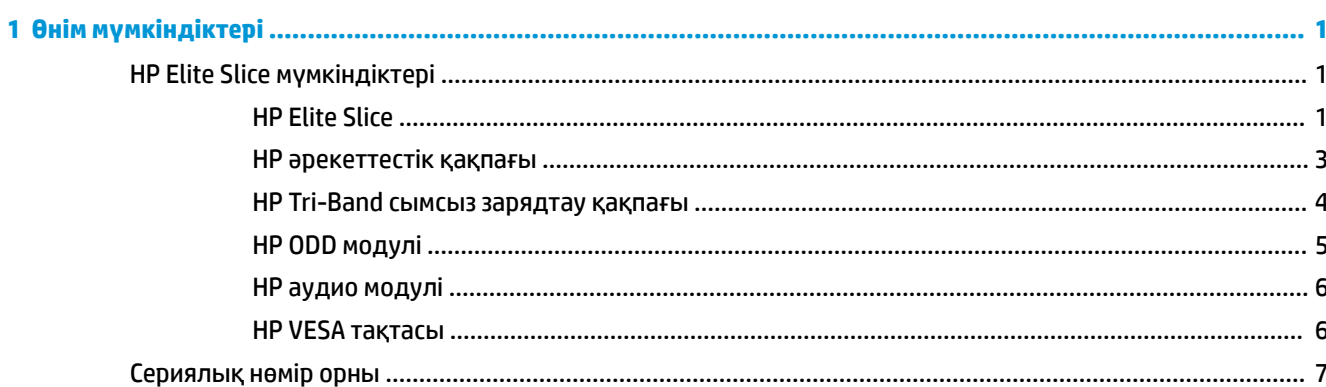

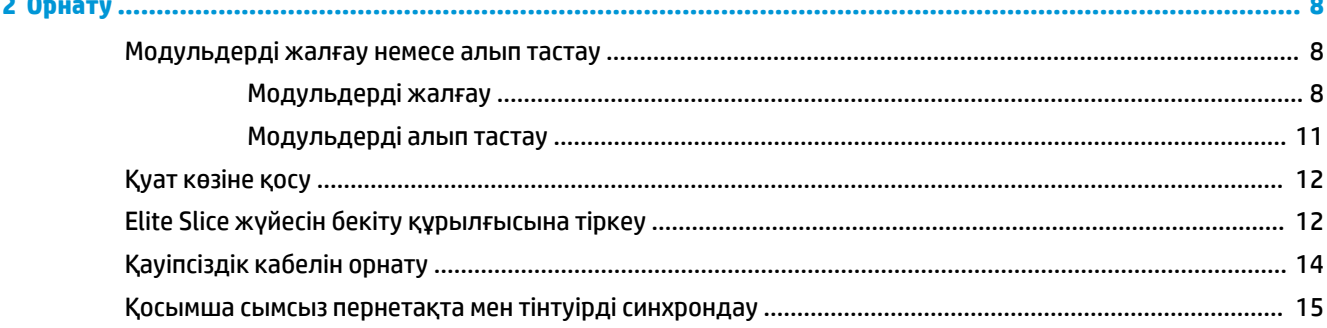

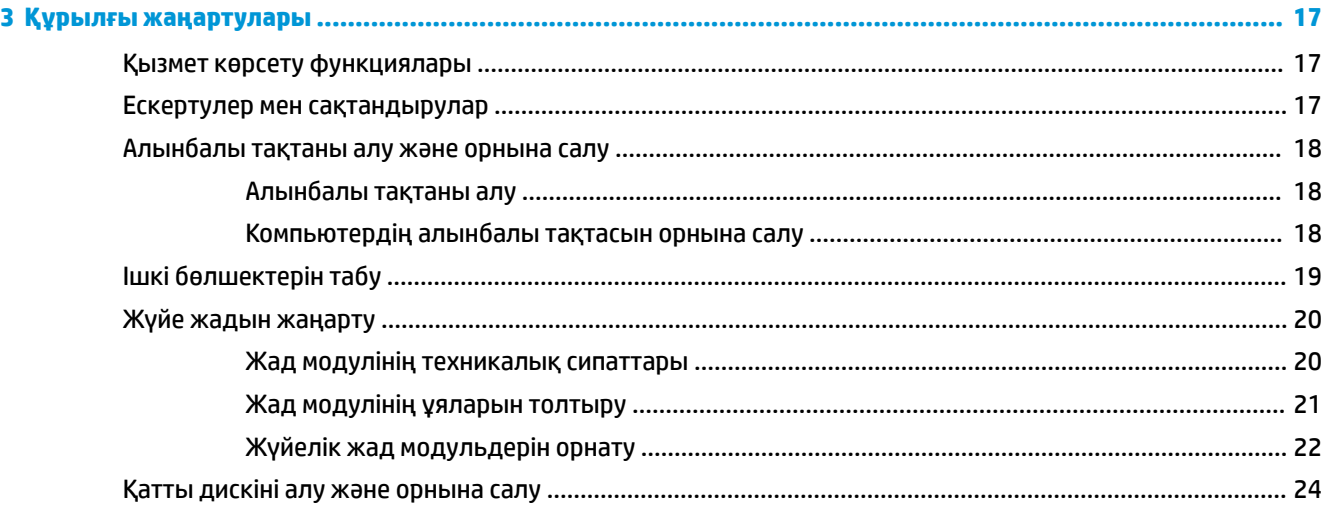

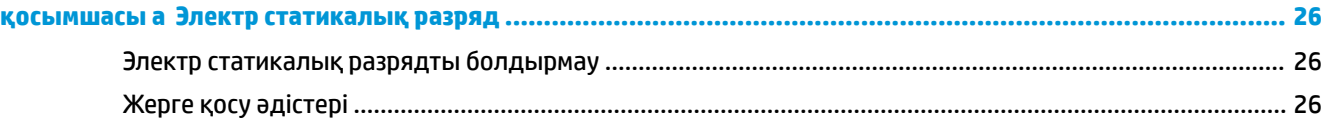

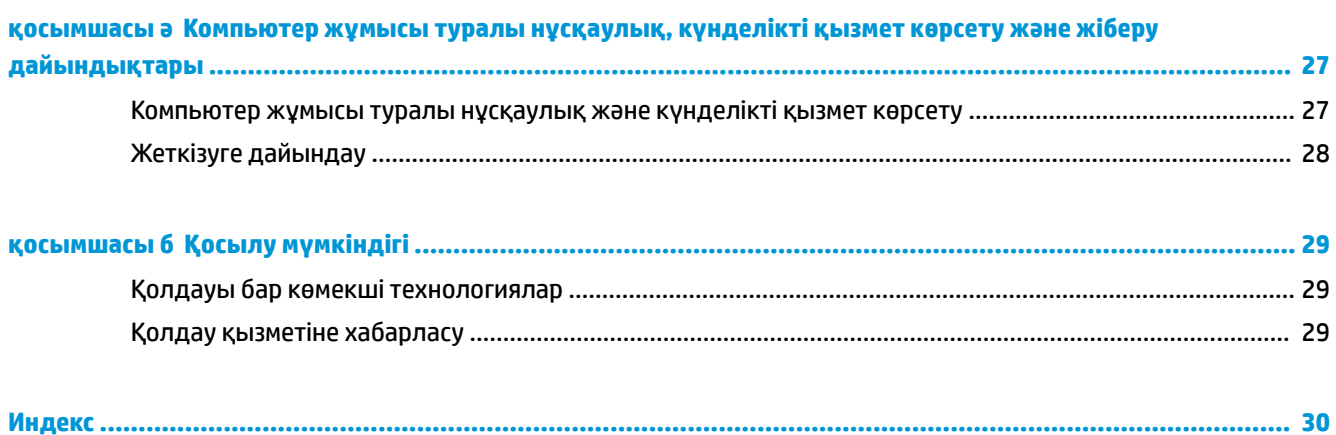

# <span id="page-6-0"></span>**1 Өнім мүмкіндіктері**

# **HP Elite Slice мүмкіндіктері**

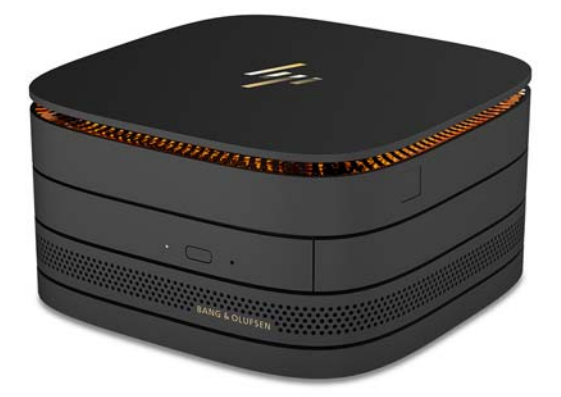

### **HP Elite Slice**

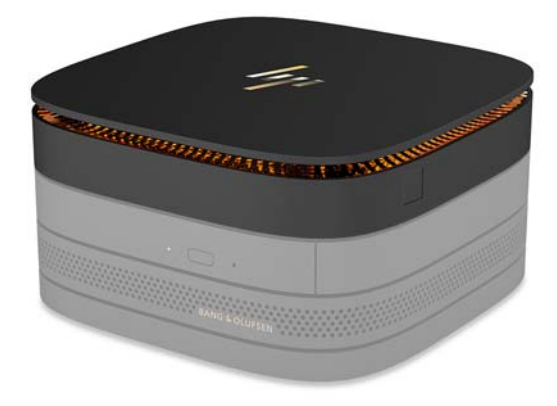

Elite Slice негізгі модуль, бір маңызды модуль болып табылады. Elite Slice қосымша толық саусақ ізін оқу құрылғысын қамтиды: саусақты оқу құрылғысынан жылжытпай, саусақты оқу құрылғысына басасыз. Осы оқу құрылғысы жүргізіп өтуді оқу құрылғыларынан дәлірек.

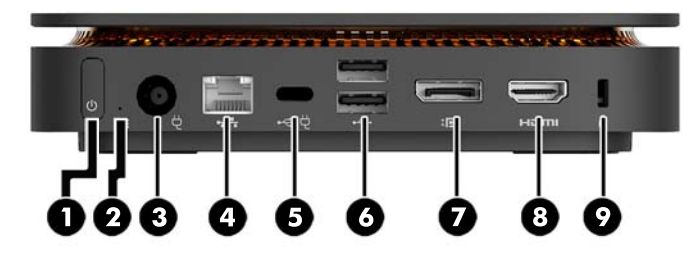

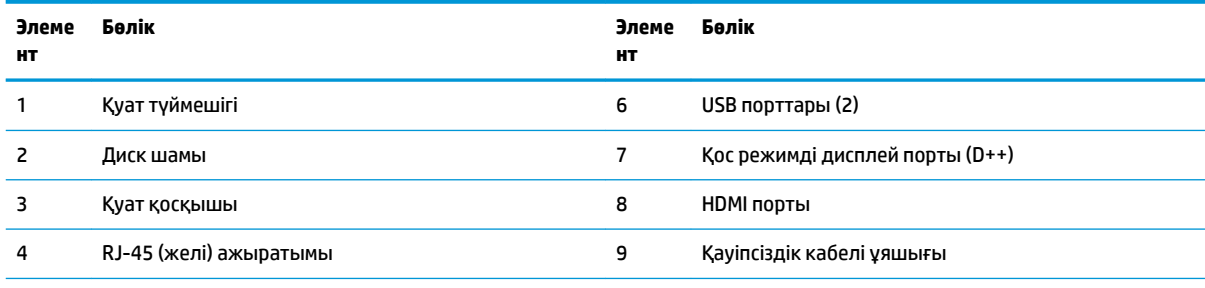

5 USB Type-C порты

60 Вт кіріс, дисплей порты

15 Вт шығыс

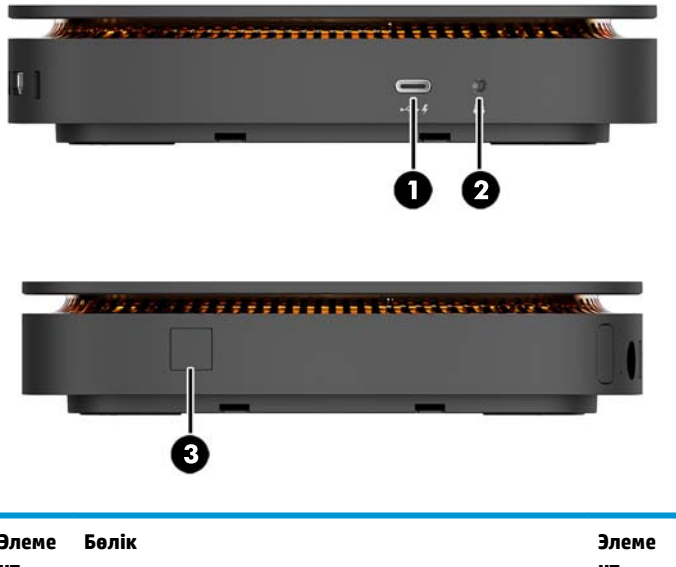

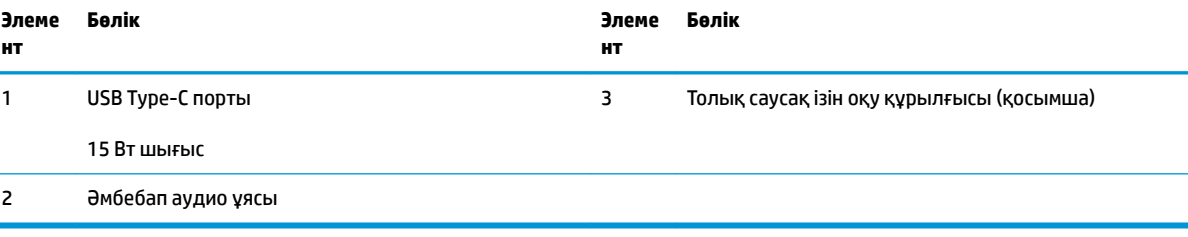

### <span id="page-8-0"></span>**HP әрекеттестік қақпағы**

Elite Slice қосымша HP әрекеттестік қақпағымен тапсырыс беруге болады. Әрекеттестік қақпағы конференцияларға арналған сыйымды сенсорлық түймелермен сымсыз байланысу мүмкіндігін береді. Осы қақпақ үндеткіштерді немесе микрофондарды қамтымайды. Үндеткіштер мен микрофондар бөлек сатып алуға болатын HP аудио модуліне енгізілген.

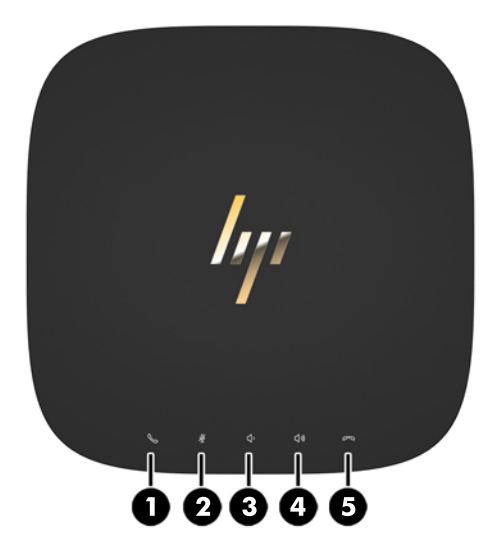

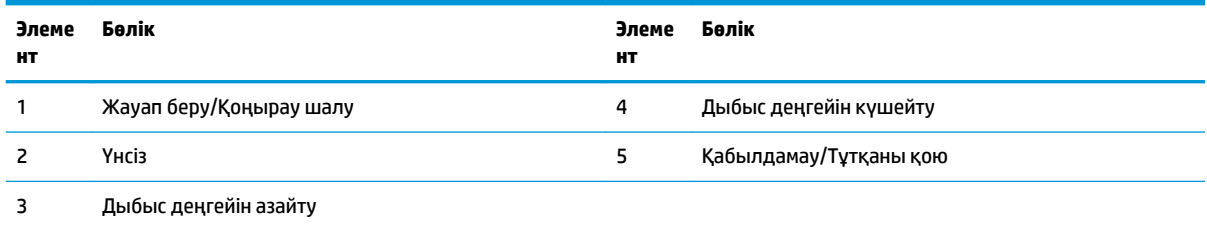

### <span id="page-9-0"></span>**HP Tri-Band сымсыз зарядтау қақпағы**

Elite Slice қосымша HP Tri-Band сымсыз зарядтау қақпағымен тапсырыс беруге болады. Зарядтау қақпағы үйлесімді сымсыз зарядтау құрылғылары үшін сымсыз зарядтау аумағын қамтамасыз етеді. Үш салалық стандартты зарядтау технологиясына қолдау көрсетіледі: Qi, PMA және A4WP.

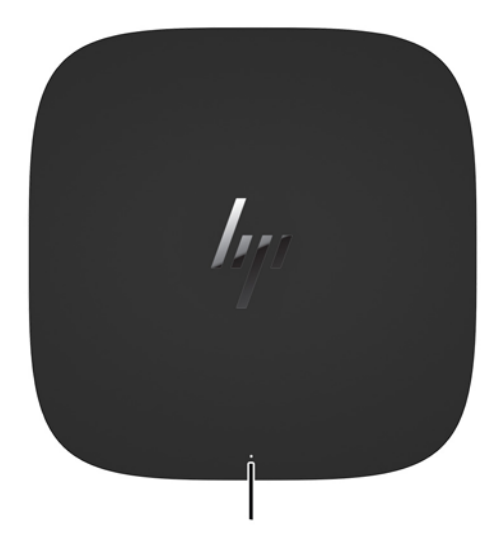

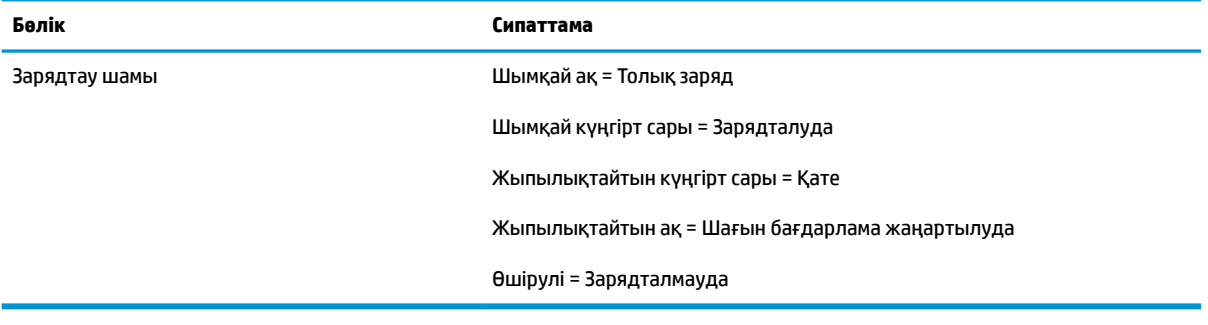

## <span id="page-10-0"></span>**HP ODD модулі**

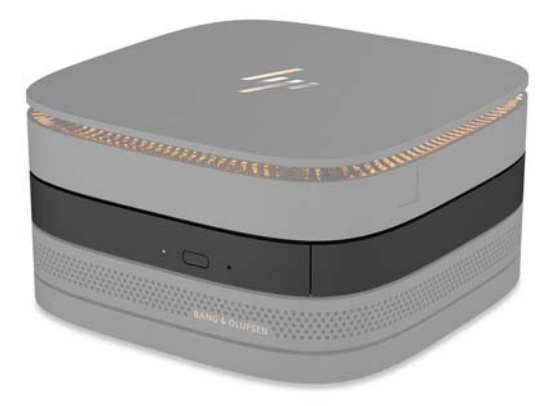

Қосымша HP ODD модулі оптикалық диск функциясын қосады. Қуат көзіне және жалпы қуатталған модульдер санына қарай қосымша оптикалық диск модульдерін Elite Slice конфигурациясына қосуға болады. Қосымша ақпаратты [Модульдерді жалғау немесе алып тастау](#page-13-0) (8-бет) бөлімінен қараңыз.

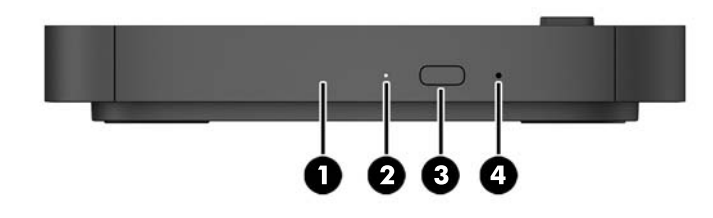

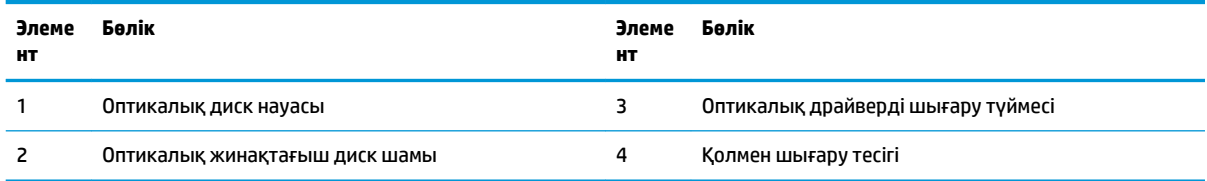

### <span id="page-11-0"></span>**HP аудио модулі**

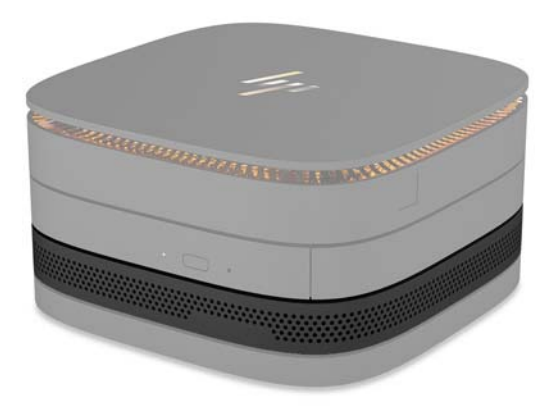

Қосымша HP аудио модулі жетілдірілген дыбыс жүйесін қамтиды. Аудио модуль әрекеттестік қақпағының мүмкіндіктеріне қолдау көрсету үшін қажетті үндеткіштер мен микрофондарды жеткізеді.

### **HP VESA тақтасы**

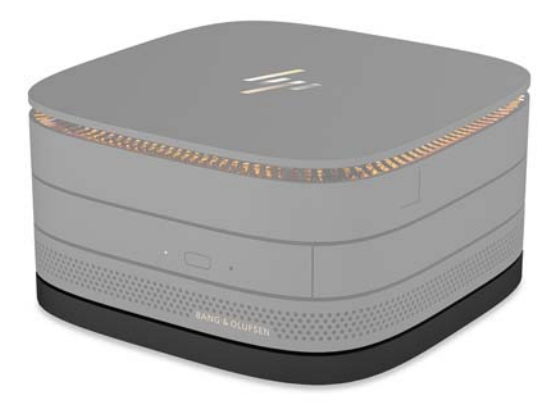

HP VESA тақтасы Elite Slice жиынтығын мониторға, қабырғаға немесе үстелге бекіту мүмкіндігін береді.

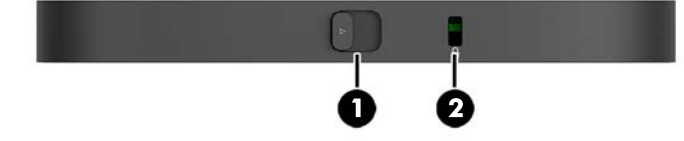

сурет: арты, асты (VESA тесіктері)

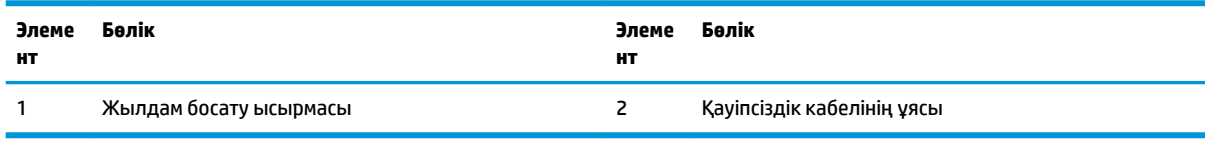

## <span id="page-12-0"></span>**Сериялық нөмір орны**

Әр компьютердің Elite Slice жүйесінің астында лазермен таңбаланған бірегей сериялық нөмірі және өнімнің идентификатор нөмірі болады. Осы жапсырмалардың көшірмесі сөмке ішінде. Көмек алу үшін қолдау көрсету қызметіне хабарласқан кезде осы нөмірлерді пайдалану үшін дайындап отырыңыз.

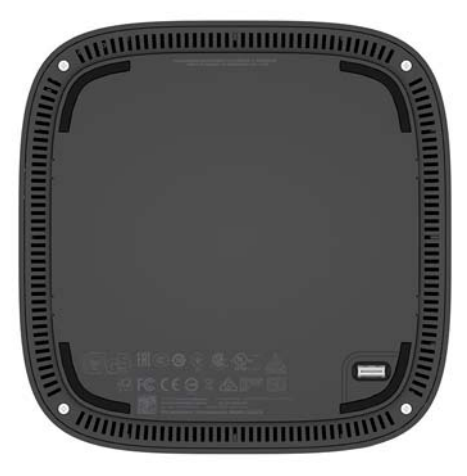

# <span id="page-13-0"></span>**2 Орнату**

## **Модульдерді жалғау немесе алып тастау**

Модульдердің үш түрін Elite Slice жүйесіне жалғауға болады: оптикалық диск модулі, аудио модуль және VESA тақтасы. Модульдерді негізгі модульге мына ретпен тіркеу қажет:

- HP ODD модульдері
- НР аудио модулі
- HP VESA тақтасы

Оптикалық диск модулі және аудио модуль қуатталған модульдер болып табылады. Тек бір аудио модульді Elite Slice жүйесіне жалғауға болады. Дегенмен, айнымалы ток адаптеріне қарай бірнеше оптикалық диск модульдерін жалғауға болады.

**ЕСКЕРТПЕ:** Берілетін қуатты анықтау үшін айнымалы ток адаптеріндегі жапсырманы тексеріңіз.

- 90 Вт айнымалы ток адаптері (HP Tri-Band сымсыз зарядтау қақпағымен жеткізілетін) Elite Slice жүйесіне ең көп төрт қуатталған модульді жалғауға мүмкіндік береді:
	- Ең көп үш оптикалық диск модулі және бір аудио модуль

– немесе –

- Ең көп төрт оптикалық диск модулі (және аудио модульсіз)
- 65 Вт айнымалы ток адаптері Elite Slice жүйесіне ең көп екі қуатталған модульді жалғауға мүмкіндік береді:
	- Бір оптикалық диск модулі және бір аудио модуль

– немесе –

— Ең көп екі оптикалық диск модулі (және аудио модульсіз)

### **Модульдерді жалғау**

**ЕСКЕРТУ:** Модульдерді жалғамас бұрын Elite Slice жүйесін өшіріңіз және оны кез келген қуат көзінен ажыратыңыз.

Модульдерді «ыстық күйде жалғау» немесе «ыстық күйде ауыстыру» мүмкін емес.

- **1.** Егер қауіпсіздік кабелі тіркелген болса, оны алып тастаңыз/ажыратыңыз.
- **2.** USB флэш-карталары сияқты барлық алынбалы құралдарды алып тастаңыз.
- **3.** Амалдық жүйе арқылы Elite Slice өшіріп, кез келген сыртқы құрылғыларды өшіріңіз.
- **4.** Қуат сымын Elite Slice жүйесінен ажыратып, кез келген сыртқы құрылғыларды ажыратыңыз.
- **5.** Егер VESA тақтасы жалғанған болса, жылдам босату ысырмасын құлыпталмаған күйіне жылжытыңыз және VESA тақтасын алып тастаңыз.
- **6.** Elite Slice жүйесінің астындағы модульді қосу портын басқа модульдегі модульді кеңейту қосқышымен туралаңыз және Elite Slice жүйесін қатты басыңыз.

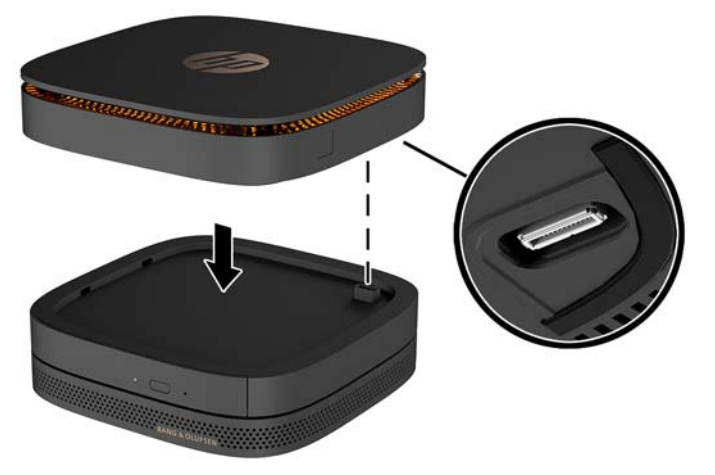

Модульдер бірге құлыпталған кезде жай шерту дыбысы естілуі қажет. Әрбір модуль орнына түседі және үстіндегі модульдің босату ысырмасын жасырады.

Барлық модульдер жалғанғанша қайталаңыз.

**7.** VESA тақтасындағы жылдам босату ысырмасын (1) құлыпталмаған күйіне жылжытыңыз. Жалғанған модульдерді VESA тақтасының үстіне орналастырыңыз.

VESA тақтасында модульді кеңейту қосқышы жоқ. Elite Slice порттарының және VESA тақтасының жылдам босату ысырмасы мен қауіпсіздік кабелінің бір жақта болғанын тексеріңіз.

**8.** Модульдерді (2) VESA тақтасына басыңыз.

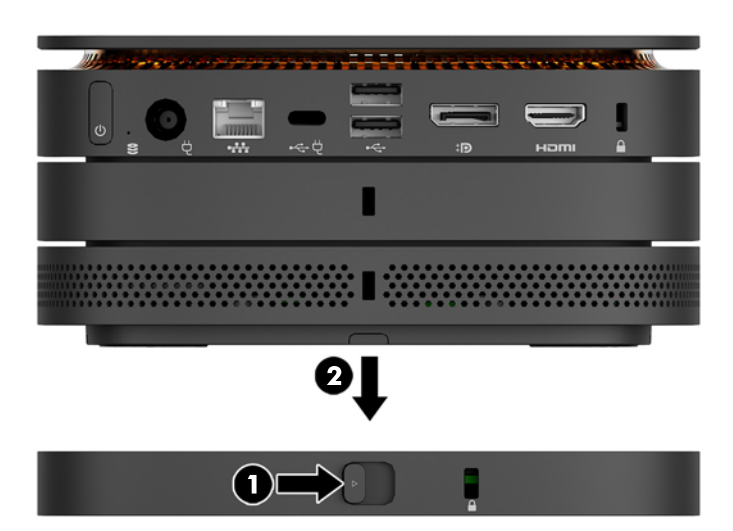

- **9.** Барлық модульдерді бірге құлыптау үшін VESA тақтасының артындағы жылдам босату ысырмасын құлыпталған күйіне жылжытыңыз.
	- **ЕСКЕРТУ:** VESA тақтасында төрт қойынша бар. Elite Slice конфигурациясын VESA тақтасына дұрыс орналастырып, жылдам босату ысырмасын құлыпталған күйіне жылжытқан кезде төрт қойынша VESA тақтасын Elite Slice жиынтығына құлыптайды. Егер VESA тақтасы дұрыс бағытталмаса, жылдам босату ысырмасын құлыпталған күйіне жылжыту мүмкін болмайды және модульдер бекітілмейді.

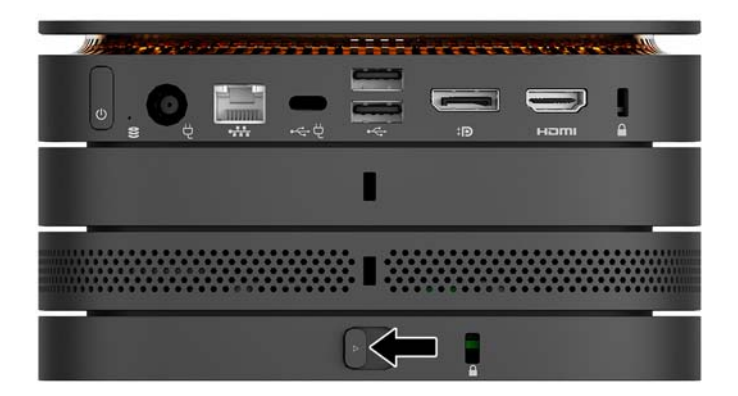

- **10.** Жылдам босату ысырмасы құлпының ашылып, модульдердің ажырауын болдырмау үшін қауіпсіздік кабелін VESA тақтасының қауіпсіздік кабелі ұясына орнатыңыз.
	- **ЕСКЕРТПЕ:** Қауіпсіздік кабелі сақтандырғыш құрал ретінде әрекет ету үшін жасалған, бірақ ол компьютерге күтімсіз қараудан немесе оны ұрланудан қорғай алмауы мүмкін.

### <span id="page-16-0"></span>**Модульдерді алып тастау**

**ЕСКЕРТУ:** Модульдерді ажыратпас бұрын Elite Slice жүйесін өшіріңіз және оны кез келген қуат көзінен ажыратыңыз.

Модульдерді «ыстық күйде жалғау» немесе «ыстық күйде ауыстыру» мүмкін емес.

Модульдерді астынан бастап, бір-бірден алып тастау керек. Астыңғы модульді алып тастау үстіндегі модульдің босату ысырмасын ашады.

- **1.** Егер қауіпсіздік кабелі тіркелген болса, оны алып тастаңыз/ажыратыңыз.
- **2.** USB флэш-карталары сияқты барлық алынбалы құралдарды алып тастаңыз.
- **3.** Амалдық жүйе арқылы Elite Slice өшіріп, кез келген сыртқы құрылғыларды өшіріңіз.
- **4.** Қуат сымын Elite Slice жүйесінен ажыратып, кез келген сыртқы құрылғыларды ажыратыңыз.
- **5.** Егер VESA тақтасы жалғанған болса, VESA тақтасының артындағы жылдам босату ысырмасын құлыпталмаған күйіне жылжытыңыз және модуль жиынтығын VESA тақтасынан жоғары көтеріңіз.
- **6.** Астынан бастап, үстіндегі модуль (2) босағанша, әрбір модульдің астынғы жағындағы босату ысырмасын (1) басып, қосымша модульдерді алып тастаңыз.

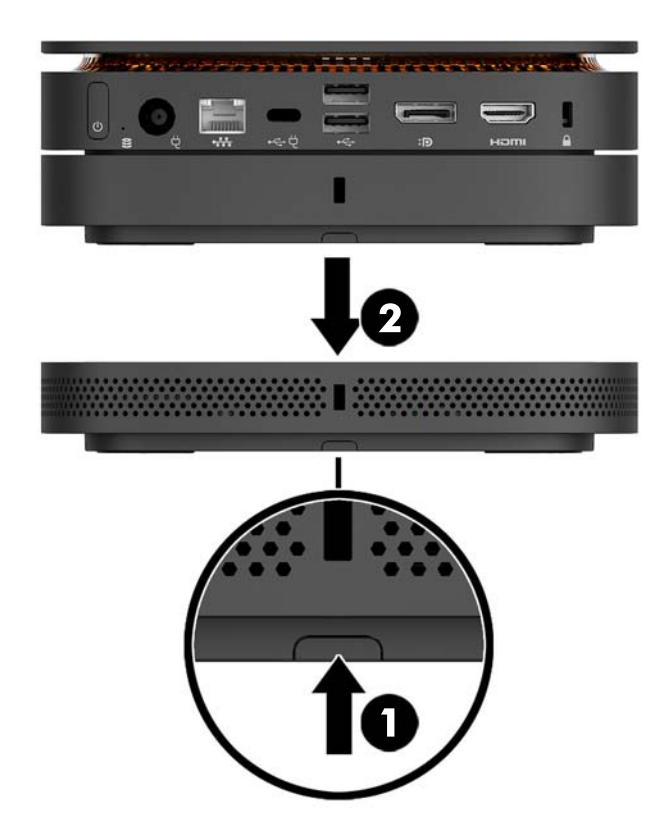

# <span id="page-17-0"></span>**Қуат көзіне қосу**

Elite Slice жүйесін HP мониторындағы қуатталған портқа жалғауға болады немесе оны Elite Slice жүйесімен жеткізілген HP адаптері арқылы айнымалы ток розеткасына жалғауға болады. HP компаниясынан алынбаған қуат көздері қабылданбайды.

**ЕСКЕРТПЕ:** Кейбір қуат жүктемесінің жағдайларында өнімнің қауіпсіздік талаптарына сәйкестігі үшін кейбір USB порттары уақытша ажыратылуы мүмкін.

Айнымалы ток розеткасына жалғау:

- **1.** Қуат сымын айнымалы ток адаптеріне және айнымалы ток розеткасына жалғаңыз.
- **МАҢЫЗДЫ АҚПАРАТ:** Elite Slice жүйесін айнымалы ток розеткасына жалғаған кезде Elite Slice жүйесімен жеткізілген HP адаптерін пайдалану керек.
- **2.** Айнымалы ток адаптерін Elite Slice жүйесінің артындағы қуат қосқышына жалғаңыз.

Егер кемінде 60 Вт қамтамасыз ете алатын зарядтау порты бар HP мониторы болса, Elite Slice жүйесін айнымалы ток розеткасының орнына мониторға жалғауға болады.

- **1.** Slice жүйесін айнымалы ток қуатынан ажыратыңыз.
- $\mathbb{F}$  **ЕСКЕРТПЕ:** Егер Elite Slice жүйесі қуатталған портқа және айнымалы ток розеткасына жалғанған болса, Elite Slice жүйесі айнымалы ток қуатын пайдаланады.
- **2.** US Type-C кабелінің (бөлек сатып алынады) бір шетін Elite Slice жүйесінің артқы USB Type-C портына жалғаңыз.
- **3.** Кабельдің екінші шетін HP мониторындағы зарядтау портына жалғаңыз.

# **Elite Slice жүйесін бекіту құрылғысына тіркеу**

Егер VESA тақтасы жалғанса, Elite Slice мониторға, қабырғаға немесе үстелге екі бекіту күйінің біреуінде тіркеуге болады:

- Тік
- Компьютердің артқы жағына тіркелген барлық кабельдермен және тікелей төмен салбырап тұратын көлденең күйде

Elite Slice бекіту үшін:

**1.** VESA тақтасынан басқа барлық модульдерді жалғаңыз.

**2.** VESA тақтасын мониторға немесе басқа бетке тіркеу үшін VESA тақтасымен бірге жеткізілген төрт бұранданы пайдаланыңыз.

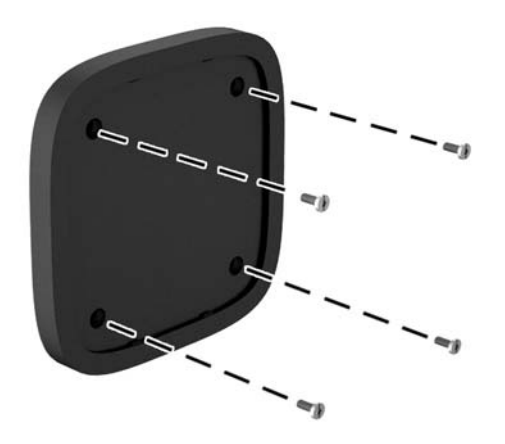

Егер Elite Slice көлденең күйде бекітілетін болса, VESA тақтасын жылдам босату ысырмасын төмен қаратып орналастырыңыз. Барлық сымдар мен кабельдер тікелей қосқыштардан төмен салбырауы қажет.

- **3.** Модульдерді VESA тақтасына абайлап жалғаңыз.
- **4.** VESA тақтасын үстіндегі модульге бекіту үшін VESA тақтасының артындағы жылдам босату ысырмасын құлыпталған күйіне жылжытыңыз.

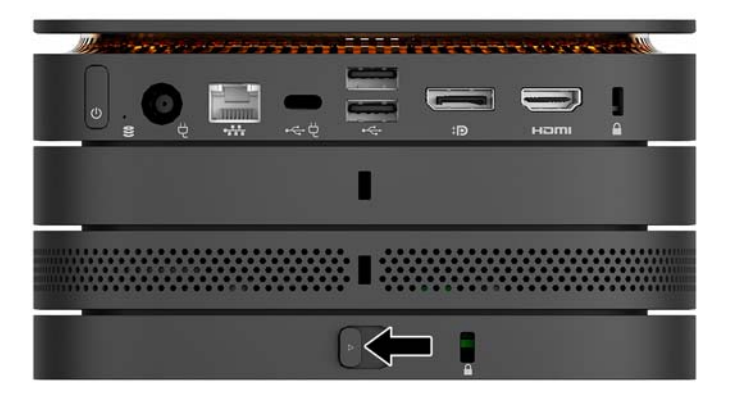

**ЕСКЕРТПЕ:** HP компаниясы қауіпсіздік кабелін VESA тақтасының артына тіркеп, Elite Slice жиынтығын бекітуді ұсынады. Бұл жылдам босату ысырмасының құлыпталмаған күйіне жылжуын тоқтатады және модульдердің абайсыз босауын болдырмайды.

Қауіпсіздік кабелі сақтандырғыш құрал ретінде әрекет ету үшін жасалған, бірақ ол компьютерге күтімсіз қараудан немесе оны ұрланудан қорғай алмауы мүмкін.

# <span id="page-19-0"></span>**Қауіпсіздік кабелін орнату**

Компьютерді бекіту үшін төменде көрсетілген 10 мм өте жіңішке кабель құлпын пайдалануға болады. Төменгі модульге орнатылған кезде кабель барлық модульдерді бірге құлыптайды. Егер VESA тақтасы орнатылса, жылдам босату ысырмасын құлыпталған күйіне жылжытыңыз және барлық модульдерді бірге құлыптау үшін қауіпсіздік кабелін орнатыңыз.

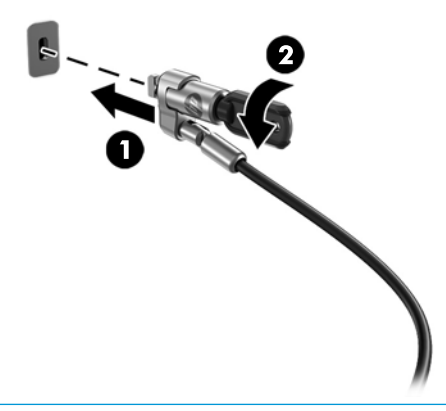

**ЕСКЕРТПЕ:** Қауіпсіздік кабелі сақтандырғыш құрал ретінде әрекет ету үшін жасалған, бірақ ол компьютерге күтімсіз қараудан немесе оны ұрланудан қорғай алмауы мүмкін.

## <span id="page-20-0"></span>**Қосымша сымсыз пернетақта мен тінтуірді синхрондау**

Тінтуір мен пернетақта зауытта синхрондалған. Олар жұмыс істемесе, батареяларды алып тастап, ауыстырыңыз. Егер тінтуір мен пернетақта бәрібір жұмыс істемесе, жұпты қайта синхрондау үшін осы рәсімді орындаңыз.

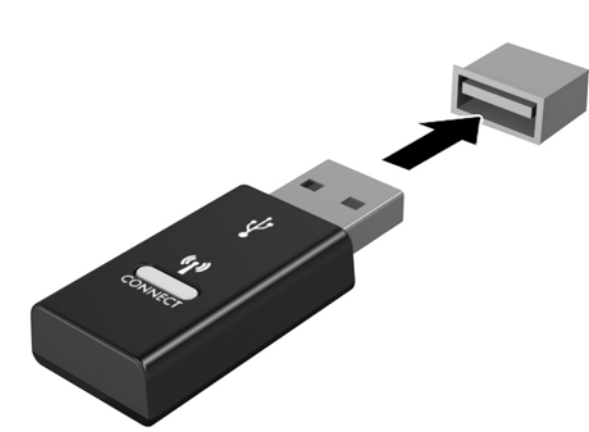

**2.**

**1.**

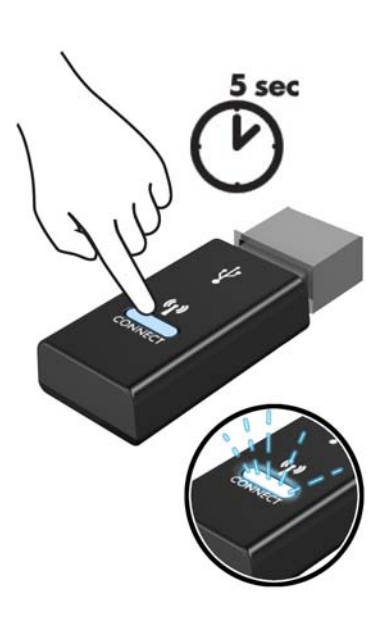

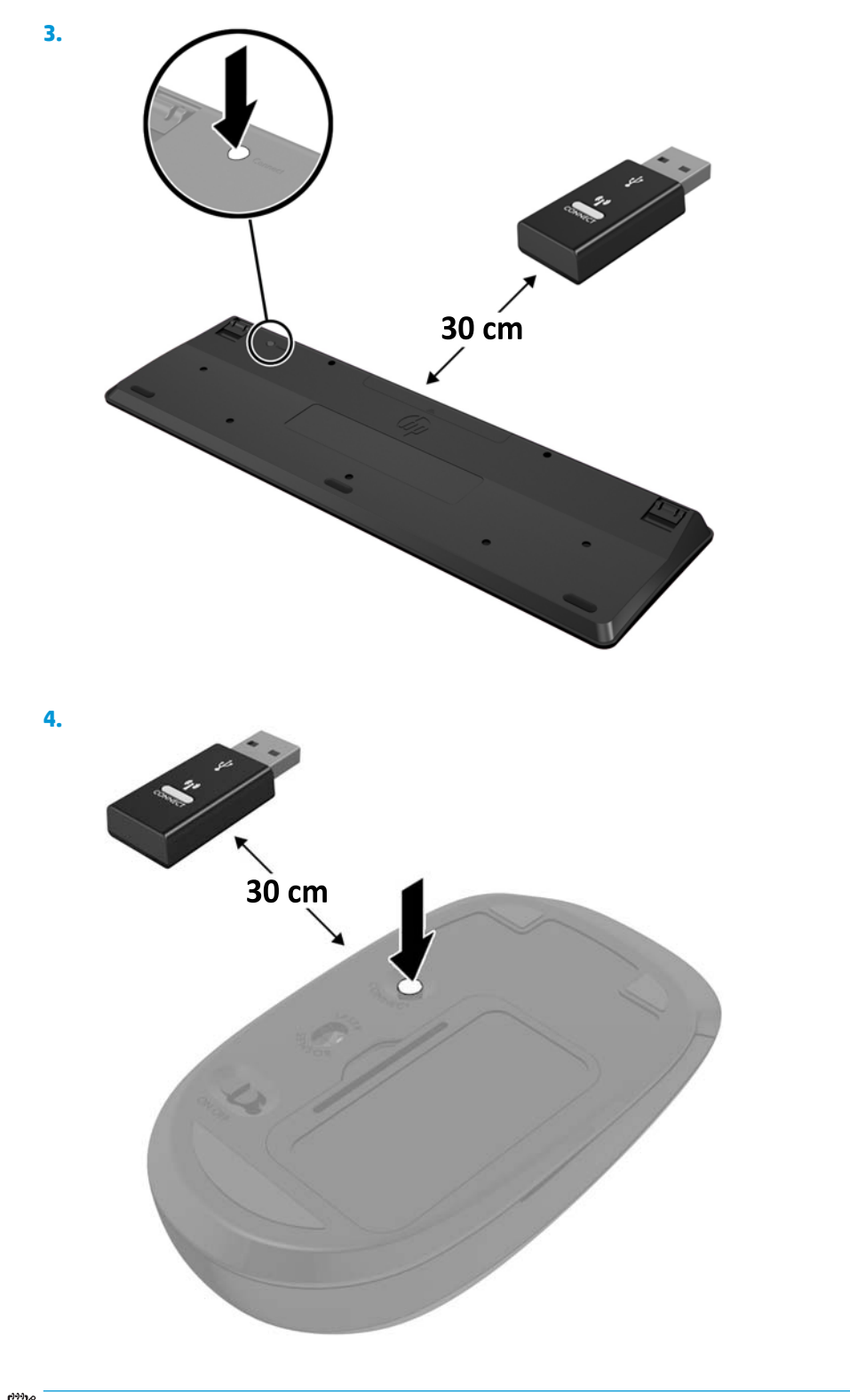

**ЕСКЕРТПЕ:** Тінтуір мен пернетақта әлі жұмыс істемесе, батареяларды алып, ауыстырыңыз. Тінтуір мен пернетақта әлі синхрондалмаған болса, пернетақта мен тіртуірді қайта синхрондаңыз.

# <span id="page-22-0"></span>**3 Құрылғы жаңартулары**

## **Қызмет көрсету функциялары**

Бұл компьютердің жаңартуды және қызмет көрсетуды жеңілдететін функциялары бар.

### **Ескертулер мен сақтандырулар**

Жаңартуларды орындау алдында осы нұсқаулықта берілген барлық қолданылатын нұсқауларды, сақтандыруларды және ескертулерді оқып шығыңыз.

**АБАЙ БОЛЫҢЫЗ!** Электр тогының соғуы, ыстық беттер немесе өрт нәтижесінде болатын дене жарақаты қаупін азайту үшін:

Корпусын алып тастамас бұрын қуат сымын айнымалы ток розеткасынан ажыратыңыз. Токқа қосылған және жылжитын бөліктері ішінде орналасқан.

Ішкі жүйе бөліктерін ұстамас бұрын олардың салқындауын күтіңіз.

Жабдық қуатын қалпына келтірмес бұрын корпусын орнын салып, бекітіңіз.

Телекоммуникациялық немесе телефон қосқыштарын желі интерфейсі контроллерінің (ЖИК) патрондарына жалғамаңыз.

Жерге тұйықтап тұрған тоқ ашасын істен шығармаңыз. Жерге тұйықтау ашасы - өте маңызды қауіпсіздік бөлшегі.

Қуат сымының ашасын барлық уақытта оңай қол жетімді жерге қосылған айнымалы ток розеткасына қосыңыз.

Адамға қатты жарақат келтіру қатерін азайту үшін *Қауіпсіз және қолайлы жұмыс жасау нұсқаулығын*  оқыңыз. Ол жұмыс станциясын дұрыс реттеуді сипаттайды және жайлылықты арттыратын және жарақат қаупін азайтатын дене күйі және жұмыс әдістері бойынша нұсқауларды береді. Ол әрі электр және механикалық қауіпсіздік ақпаратын қамтамасыз етеді. Бұл нұсқаулық<http://www.hp.com/ergo> веб-торабында орналасқан.

**ЕСКЕРТУ:** Статикалық қуат компьютердің немесе басқа құралдың электрлік бөлшектерін бүлдіруі мүмкін. Бұл іс рәсімдерін бастамас бұрын, жерге қосылған темір затты ұстап қалып статикалық электр зарядыңыздың жоқ екенін тексеріңіз. Қосымша ақпарат алу үшін [Электр статикалық разряд](#page-31-0) (26-бет) бөлімін қараңыз.

Компьютер АТ қуат көзіне қосылған кезде, кернеу жүйелік тақтаға үнемі беріледі. Ішкі бөлшектерінің зақымдалуын болдырмау үшін компьютерді ашу алдында қуат сымын қуат көзінен ажыратыңыз.

# <span id="page-23-0"></span>**Алынбалы тақтаны алу және орнына салу**

### **Алынбалы тақтаны алу**

Қатты дискіге және жүйелік жад модульдеріне қатынасу үшін Elite Slice кіру панелін алып тастау керек.

**1.** Elite Slice жүйесін кез келген қосымша модульдерден алып тастаңыз.

Нұсқауларды [Модульдерді алып тастау](#page-16-0) (11-бет) атты бөлімнен қараңыз.

- **2.** Компьютерді сызықтардан немесе өзге зақымнан қорғау үшін компьютерді жұмсақ шүберекпен жабылған тегіс бетке үстін төмен қаратып орналастырыңыз.
- **3.** Кіру панелін бекітетін төрт кірістірілген бұранданы босатыңыз (1) және панельді компьютерден көтеріп шығарыңыз (2).

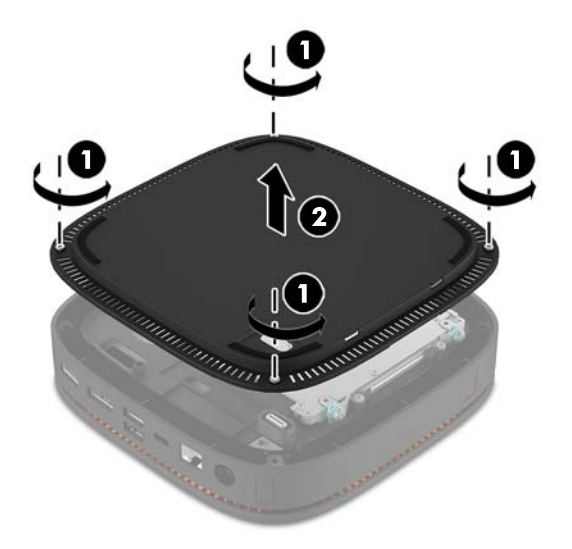

### **Компьютердің алынбалы тақтасын орнына салу**

- **1.** Компьютерді жұмсақ шүберекпен жабылған тегіс бетке үстін төмен қаратып орналастырыңыз.
- **2.** Кіру панеліндегі саңылау арқылы модульді қосу портының анық көрінуі үшін кіру панелін (1) компьютермен туралаңыз.

<span id="page-24-0"></span>**3.** Кіру панелін компьютерге бекіту үшін төрт кірістірілген бұранданы (2) қатайтыңыз.

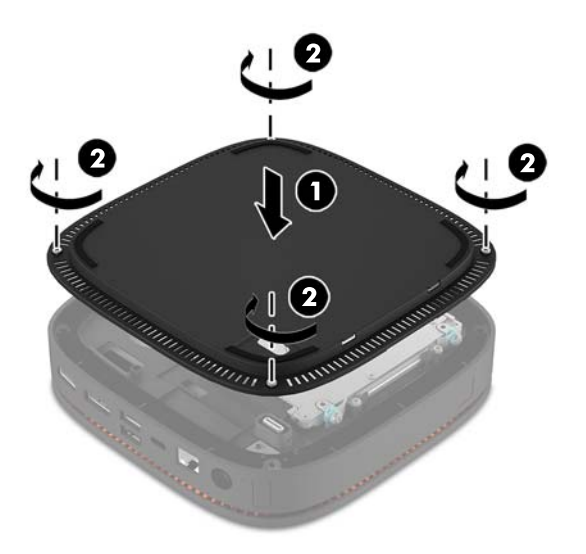

**4.** Кез келген қосымша модульдерді қайта жалғаңыз.

Нұсқауларды [Модульдерді жалғау немесе алып тастау](#page-13-0) (8-бет) атты бөлімнен қараңыз.

# **Ішкі бөлшектерін табу**

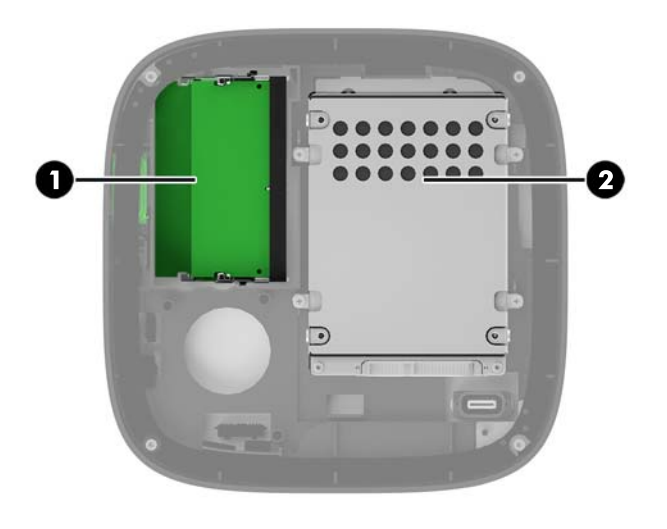

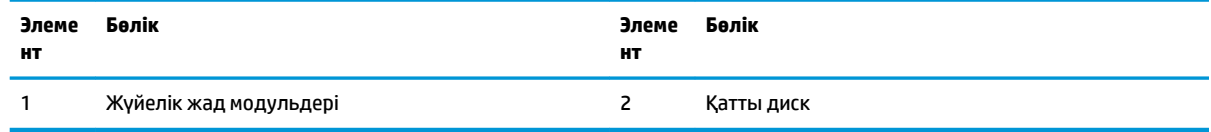

## <span id="page-25-0"></span>**Жүйе жадын жаңарту**

Жүйелік тақтадағы жад модулінің ұяларын ең көп екі салалық стандартты жад модулімен толтыруға болады. Кемінде бір кішкентай кірістірілмеген, қос кірістірілген жад модулі (SODIMM) алдын ала орнатылады. Ең жоғарғы жад қолдауына қол жеткізу үшін жүйелік тақтаны ең көп 32 Гбайт (16 Гбайт x 2) жадымен толтыруға болады.

#### **Жад модулінің техникалық сипаттары**

Жүйесі дұрыс жұмыс істеу үшін, SODIMMs келесі талаптарға сай болуы тиіс:

- салалық стандартты 288 істікше
- буферсіз ECC PC4-17000 DDR4-2133 МГц-үйлесімді емес
- 1,2 вольттық DDR4-SDRAM SODIMM модульдері
- CAS кідірісіне 15 DDR4 2133 МГц (15-15-15 уақыты) қолдау көрсетіледі
- Құрамында міндетті Бірлескен электрондық құрылғыларды жобалау кеңесінің (JEDEC) техникалық сипаттарын қамтиды

Компьютер келесі көрсеткіштерді қолдайды:

- 512-Mбит, 1-Гбит, және 2-Гбит ECC-емес жад технологияларын
- Бір жақты және екі жақты SODIMM құралдары
- x8 және x16 құрылғыларымен жасалған SODIMM құралдары

**ЕСКЕРТПЕ:** Үйлесімділік ақаулықтарын болдырмау үшін HP компаниясы осы компьютерде тек HP жад модульдерін пайдалануды ұсынады. Егер қолдауы жоқ DIMM жадын орнатсаңыз, жүйе дұрыс жұмыс істемейді. x4 SDRAM арқылы жасалған DIMM құралдарды қолдау көрсетілмеген.

### <span id="page-26-0"></span>**Жад модулінің ұяларын толтыру**

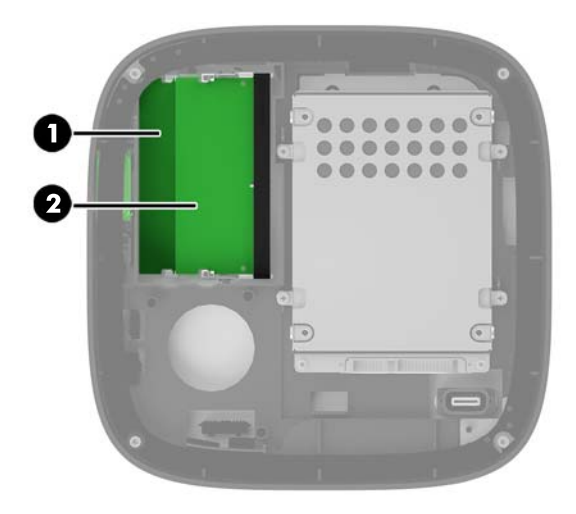

Екі жад модулінің ұясы бар, әр арнаға бір ұя. Ұялар DIMM1 және DIMM3 болып белгіленген. DIMM1 ұясы B жад арнасында жұмыс істейді. DIMM3 ұясы A жад арнасында жұмыс істейді.

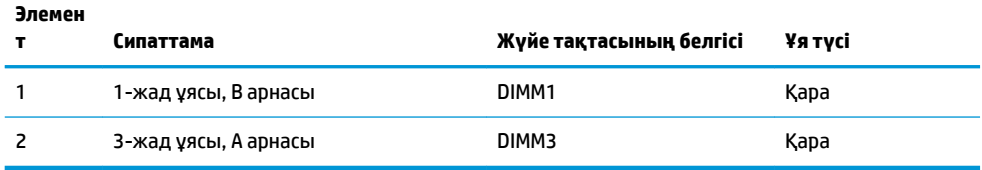

Жүйе жад модульдерінің орнатылуына қарай бір арналы режимде, қос арналы режимде немесе икемді режимде автоматты түрде жұмыс істейді.

- Жүйе бір жад модулінің ұясы толтырылған кезде ғана бір арналы режимде жұмыс істейді.
- Егер A арнасындағы және B арнасындағы жад модульдерінің сыйымдылығы тең болса, жүйе өнімділігі жоғары, қос арналы режимде жұмыс істейді.
- Егер A арнасындағы және B арнасындағы жад модульдерінің сыйымдылығы тең болмаса, жүйе икемді режимде жұмыс істейді. Икемді режимде жадтың ең төменгі мөлшерімен толтырылған арна қос арналы әрекетке тағайындалатын жадтың жалпы мөлшерін анықтайды және қалғаны бір арналы әрекетке тағайындалады. Икемді режимде DIMM3 ұясына (A арнасы) сыйымдылығы үлкендеу жад модулін орнатыңыз.
- Кез келген режимде ең жоғарғы жұмыс жылдамдығы жүйедегі ең баяу жад модулі арқылы анықталады.

### <span id="page-27-0"></span>**Жүйелік жад модульдерін орнату**

**ЕСКЕРТУ:** Қуат сымын ажыратып, жад модульдарын қосқанға немесе алғанға дейін шамамен 30 секундтай кернеудің басылғанын күту керек. Қуат қосу/өшіру күйіне қарамастан, компьютер қосылып тұрған AТ көзіне жалғанып тұрса, тоқ жад модульдарына әрқашан жабдықталып тұрады. Кернеу бар кезде жад модульдарын қосу немесе алу нәтижесінде жад модульдарына немесе жүйе тақтасына жөнделмейтін зақым келуі мүмкін.

Жад модулінің ұяларында алтынмен жалатылған металл түйіспелері бар. Жадты жаңартқанда үйлеспейтін металдардың бір-бірімен қатынасы нәтижесінде пайда болатын тотығу және/немесе қышқылданудың алдын алу үшін алтындалған метал контактісі бар жад модульдарын қолдану маңызды.

Статикалық электр қуаты компьютердің электрондық құрамдас бөлшектерін немесе қосымша карталарды зақымдауы мүмкін. Бұл іс рәсімдерін бастамас бұрын, жерге қосылған темір затты ұстап қалып статикалық электр зарядыңыздың жоқ екенін тексеріңіз. Қосымша ақпаратты [Электр](#page-31-0)  [статикалық разряд](#page-31-0) (26-бет) бөлімінен қараңыз.

Жад модулін қолданғанда контактілеріне қол тигізбеңіз. Солай болған жағдайда модульге зақым келуі мүмкін.

**1.** Алынбалы панелін алу.

Нұсқауларды [Алынбалы тақтаны алу](#page-23-0) (18-бет) атты бөлімнен қараңыз.

**2.** Жад модулін алып тастау үшін жад модулінің әрбір жағындағы екі ысырманы сыртқа қарай басып (1), жад модулін ұядан тартып шығарыңыз (2).

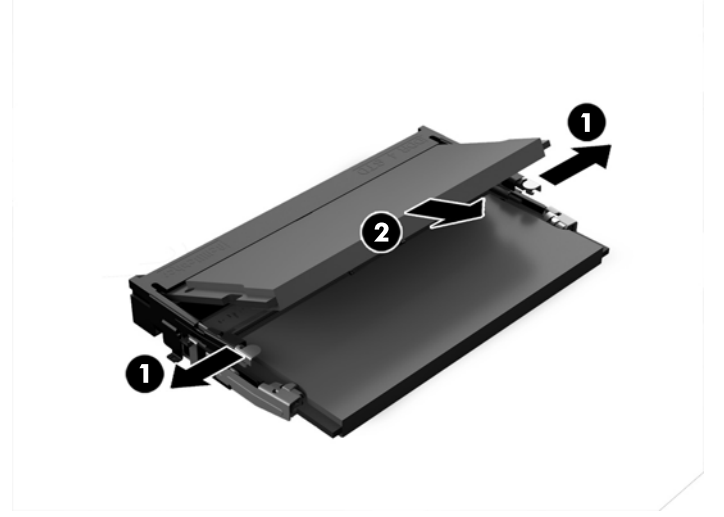

**3.** Жаңа жад модулін ұяға шамамен 30° бұрышта енгізіп (1), ысырмалар орнына түсу үшін жад модулін (2) ұяға басыңыз.

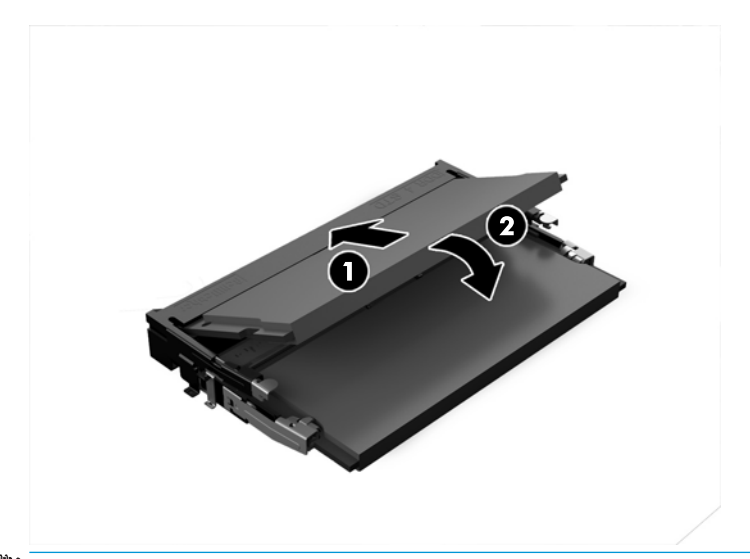

- **ЕСКЕРТПЕ:** Жад модулін тек бір жолмен орнатуға болады. Модульдегі кетікті жад модулінің ұясындағы қойыншамен келтіріңіз.
- **4.** Қатынас тақтасын орнына салыңыз.

Нұсқауларды [Компьютердің алынбалы тақтасын орнына салу](#page-23-0) (18-бет) атты бөлімнен қараңыз.

Компьютерді қосқан кезде, ол қосымша жадты автоматты түрде оқиды.

# <span id="page-29-0"></span>**Қатты дискіні алу және орнына салу**

- **ЕСКЕРТПЕ:** Деректерді жаңа қатты дискіге көшіру үшін қатты дискіні алып тастамас бұрын оны сақтық көшірмелеңіз.
	- **1.** Алынбалы панелін алу.

Нұсқауларды [Алынбалы тақтаны алу](#page-23-0) (18-бет) атты бөлімнен қараңыз.

- **2.** Қатты дискінің қуат және деректер кабелін қатты дискіден ажырату үшін қойыншаны тартыңыз (1).
- **3.** Қатты диск ұясын тақтаға тіркейтін 4 бұранданы алыңыз (2) және ұяны (3) шассиден көтеріп алыңыз.

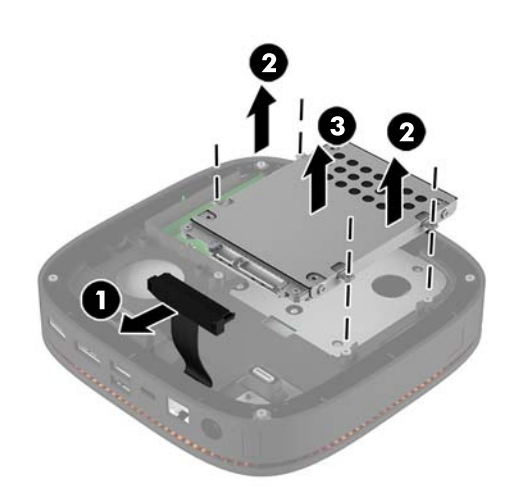

**4.** Қатты дискіні ұяда бекітетін бұрандаларды алыңыз (1) және қатты дискіні (2) ұядан көтеріп алыңыз.

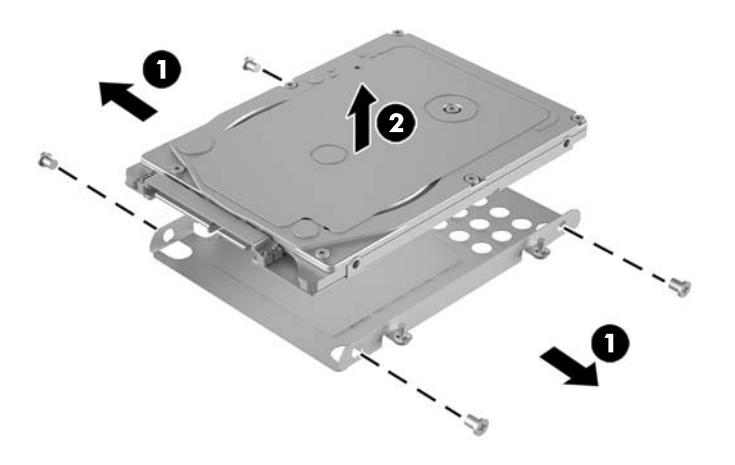

**5.** Қатты диск қосқыштарының шетін жылу жамауына және тізбек тақтасының бір жағын диск ұясының жабық жағына қаратып, жаңа қатты дискіні диск ұясының үстіне орналастырыңыз.

- **6.** Жаңа қатты дискіні (1) ұяға орнатыңыз. Қатты дискінің жапсырма жағының көрінетінін тексеріңіз.
- **7.** Қатты дискіні ұяға бекіту үшін төрт бұранданы бекітіңіз (2).

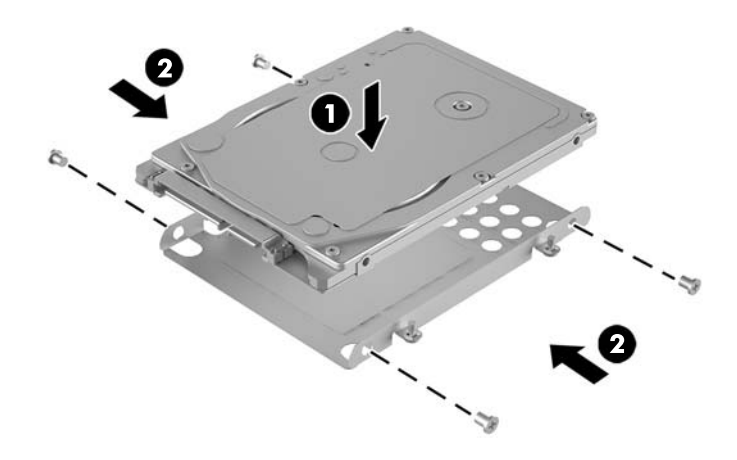

- **8.** Шассидегі қатты диск ұясын (1) орнына салыңыз. Қатты диск қосқыштарының шасси артына қарайтынына көз жеткізіңіз.
- **9.** Диск ұясы қойыншаларын шассидегі бұранда орындарымен туралаңыз және қатты дискіні бекіту үшін төрт бұранданы (2) бекітіңіз.
- **10.** Қуат және деректер кабелін (3) қатты дискіге қайта жалғаңыз.

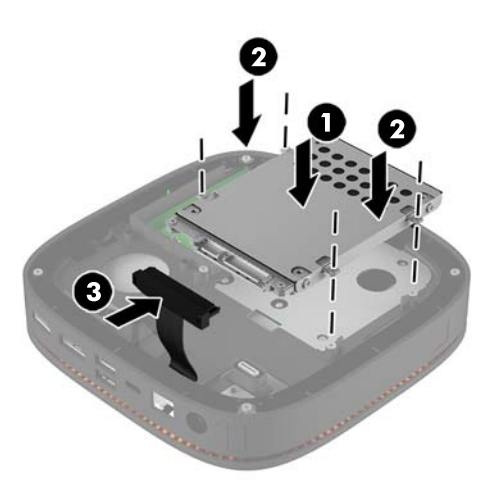

**11.** Қатынас тақтасын орнына салыңыз.

Нұсқауларды [Компьютердің алынбалы тақтасын орнына салу](#page-23-0) (18-бет) атты бөлімнен қараңыз.

# <span id="page-31-0"></span>**а Электр статикалық разряд**

Саусақтан немесе басқа өткізгіштен келген статикалық тоқ жүйе тақтасына немесе басқа статикалық тоққа сезімтал құралдарға зақым келтіруі мүмкін. Мұндай зақым құралдың қызметін азайтуы мүмкін.

### **Электр статикалық разрядты болдырмау**

Электростатикалық тоқ зақымының алдын алу үшін, мына сақтандыруларды орындаңыз:

- Өнімдерді статиктен ада жерде сақтау және тасымалдау арқылы қол тигізудің алдын алыңыз.
- Статикалық тоққа сезімтал бөліктерін статиктен аулақ жерге жеткенше қораптарында сақтаңыз.
- Бөліктерін қораптан шығаруға дейін тұрақты жерге қойыңыз.
- Айырларын, сымдарын және жабдықтарын ұстамаңыз.
- Статикаға сезімтал бөлшектерін немесе жинақтарын ұстағанда жерге қосуды дұрыс жасаңыз.

## **Жерге қосу әдістері**

Электостатикалық тоққа сезімтал бөлшектерді ұстағанда немесе орнатқанда келесі әдістердің біреуін немесе бірнешеуін қолданыңыз:

- Жерлік сыммен жерлік жұмыс орнына немесе компьютер шассиіне қосылған білек бауын қолданыңыз. Білек баулары жер сымдарында ең аз дегенде 1 мегом +/- 10 пайыз қарсылығы бар икемді баулар. Жерге қосуды дұрыс қамтамасыз ету үшін теріге жабысқан белдіктер тағу қажет.
- Тұрған жұмыс орнында өкшебаулары, саусақбаулары, немесе етікбаулар қолданыңыз. Өткізгіш еденде немесе матыда тұрғанда екі аяғыңызға да бау тағыңыз.
- Өткізгіш өріс қызметіне арналған аспаптарды қолданыңыз.
- Өріс қызметін жинағында статиканы тарататын жұмыс матысын алып жүріңіз.

Жерге қосуға қажетті дұрыс жабдықтар болмаса HP рұқсаты бар сатушымен немесе қызмет көрсету орталығына хабарласыңыз.

**ЕСКЕРТПЕ:** Статикалық тоқ туралы қосымша ақпарат алу үшін НР дилеріне, сатушыға немесе қызмет көрсету орталығына хабарласыңыз.

# <span id="page-32-0"></span>**ә Компьютер жұмысы туралы нұсқаулық, күнделікті қызмет көрсету және жіберу дайындықтары**

### **Компьютер жұмысы туралы нұсқаулық және күнделікті қызмет көрсету**

Компьютер және мониторды дұрыс орнату және күту үшін мына нұсқаулықтарды орындаңыз:

- Компьютерді шамадан тыс ылғалдан, күннің көзі тікелей түсетін және өте салқын немесе ыстық жерден аулақ ұстаңыз.
- Компьютерді тұрақты, жазық жерде қолданыңыз. Қажетті ауа ағынын қамтамасыз ету үшін компьютердің барлық желдетілетін жақтарында және монитордың үстінде 10,2 cм (4 дюйм) бос орын қалдырыңыз.
- Компьютердің желдеткішерін бөгеп, желдетуін азайтып тастамаңыз. Пернетақтаны құралға тым жақын орналастырмаңыз, желдетуді тежеуі мүмкін.
- Алынбалы панелінің немесе басқа кеңейту карталарының жапқышын жаппай компьютерді қолданбаңыз.
- Компьютерлерді бір-бірінің үстіне үймеңіз немесе бір-біріне жақын қоймаңыз, әйтпесе, олардың қайта айналымдағы немесе қызып кететін ыстық ауасы бір-біріне әсер етеді.
- Егер компьютер тұйық жерде қолданылса, ауа соратын желдеткіш қамтамасыз ету керек және жоғарыдағы нұсқаулықтарды орындау міндет.
- Компьютер мен пернетақтадан сұйықты қашық ұстаңыз.
- Монитордың желдеткіш ұяшықтарын ешқандай материалмен жабуға болмайды.
- Жұмыс жүйесінің немесе басқа бағдарламаның қуат басқару функцияларын орнатыңыз немесе іске қосыңыз, ұйқы күйін қоса.
- Келесі қадамдарды жасар алдында компьютерді өшіріңіз:
	- Компьютердің сыртын жұмсақ, дымқыл шүберекпен сүртіп алыңыз. Тазалау өнімдерін пайдалану салдарынан жабдықтың сыртқы беті түссізденуі немесе зақымдануы мүмкін.
	- Компьютердің жақтарындағы желдеткіш саңылауларын тазалап отырыңыз. Жүн, шаң, және басқа бөтен заттар желдеткішті бөгеп, ауа жүрісін шектеуі мүмкін.

# <span id="page-33-0"></span>**Жеткізуге дайындау**

Компьютерді жіберуге дайындық барысында мына ұсыныстарды орындаңыз:

- **1.** Сыртқы сақтау құрылғысына қатты дисктегі файлдардың сақтық көшірмесін жасаңыз. Сақтаушы медиалардың электрлік немесе магниттік соққыларға ұшырамауын қадағалаңыз.
- **ЕСКЕРТПЕ:** Қатты драйв жүйе қуаты өшірілгенде автоматты түрде бекітіледі.
- **2.** Барлық алынбалы медианы алып тастаңыз.
- **3.** Компьютерді және басқа сыртқы құрылғыларды өшіріңіз.
- **4.** Қуат сымын айнымалы ток розеткасынан, одан кейін компьютерден ажыратыңыз.
- **5.** Жүйе құрамдастарын және сыртқы құрылғыларды қуат көздерінен, одан кейін компьютерден ажыратыңыз.
- **ЕСКЕРТПЕ:** Компьютерді жібергенге дейін барлық тақталардың дұрыс орналасқанын және тақта ұяшықтарына дұрыс қондырылғанын тексеріңіз.
- **6.** Жүйе құрамдастары мен сыртқы құрылғыларды қорғау үшін, оларды бастапқы орауыш қораптарына немесе ұқсас орауыш материалдары жеткілікті қораптарға салыңыз.

# <span id="page-34-0"></span>**б Қосылу мүмкіндігі**

HP әзірлейтін, өндіретін және сататын өнімдер мен қызметтердің жеке өздерін немесе көмекші құралдармен бірге барлық адамдар, соның ішінде физикалық қабілеттері шектеулі адамдар да қолдана алады.

## **Қолдауы бар көмекші технологиялар**

HP өнімдері әр алуан амалдық жүйелерге көмекші технологияларды қолдайды және көмекші технологиялармен бірге жұмыс істеуге конфигурациялауға болады. Көмекші фукциялар туралы қосымша ақпарат табу үшін құрылғының іздеу мүмкіндігін қолданыңыз.

**ЕСКЕРТПЕ:** Белгілі бір көмекші технология туралы қосымша ақпарат алу үшін сол өнімге арналған тұтынушыларды қолдау қызметімен хабарласыңыз.

## **Қолдау қызметіне хабарласу**

Біз өнімдер мен қызметтердің пайдаланушыларға қол жетімді болуы жолында үздіксіз жұмыс істейміз және біз үшін пайдаланушылардың пікірі өте маңызды. Егер өнім ақаулығы орын алса немесе сізге көмектескен қатынасу функциялар туралы ойларыңызбен бөліскіңіз келсе, (888) 259-5707 телефоны бойынша дүйсенбі-жұма күндері таңертеңгі сағат 6-дан кешкі 9-ға дейін хабарласыңыз. Егер есту қабілетіңіз нашар болса және TRS/VRS/WebCapTel байланысын пайдалансаңыз, және техникалық көмек немесе қатынасу туралы сұрақтарыңыз болса, (877) 656-7058 телефоны бойынша дүйсенбіжұма күндері таңертеңгі сағат 6-дан кешкі сағат 9-ға дейін хабарласыңыз.

# <span id="page-35-0"></span>**Индекс**

### **А**

алу алынбалы тақта [18](#page-23-0) қатты диск [24](#page-29-0) модульдер [11](#page-16-0) алынбалы тақта алу [18](#page-23-0) орнына салу [18](#page-23-0) аудио модулінің мүмкіндіктері [6](#page-11-0)

#### **Ә**

әрекеттестік қақпағының мүмкіндіктері [3](#page-8-0)

#### **Е**

ескертулер [17](#page-22-0)

### **Ж**

жад, жүйе орнату [20,](#page-25-0) [22](#page-27-0) орнына салу [22](#page-27-0) техникалық сипаттары [20](#page-25-0) ұялар [20](#page-25-0) ұяны толтыру [21](#page-26-0) желдету нұсқаулықтары [27](#page-32-0) жіберу дайындығы [28](#page-33-0)

#### **К**

компьютер жұмысы туралы нұсқаулық [27](#page-32-0)

#### **Қ**

қатты диск алу [24](#page-29-0) орнату [24](#page-29-0) қауіпсіздік кабелі, орнату [14](#page-19-0) қосылу мүмкіндігі [29](#page-34-0) қуат көзіне қосу [12](#page-17-0) қызметтері VESA тақтасы [6](#page-11-0)

аудио модуль [6](#page-11-0) әрекеттестік қақпағы [3](#page-8-0) негізгі модуль [1](#page-6-0) оптикалық диск модулі [5](#page-10-0) сымсыз зарядтау қақпағы [4](#page-9-0)

#### **М**

модуль кезектілігі [8](#page-13-0) модуль реті [8](#page-13-0) модульдер алу [11](#page-16-0) қосу [8](#page-13-0) модульдерді жалғау [8](#page-13-0)

#### **Н**

назар аударыңыз [17](#page-22-0) негізгі модуль мүмкіндіктері [1](#page-6-0)

#### **О**

оптикалық диск модулінің мүмкіндіктері [5](#page-10-0) орнату [8](#page-13-0) жүйе жады [20](#page-25-0), [22](#page-27-0) қатты диск [24](#page-29-0) қауіпсіздік кабелі [14](#page-19-0) орнату нұсқаулықтары [17](#page-22-0) орнына салу алынбалы тақта [18](#page-23-0) жүйе жады [22](#page-27-0)

#### **Ө**

өнім жеке анықтағышының орны [7](#page-12-0)

#### **П**

пернетақта, сымсыз синхрондау [15](#page-20-0)

#### **С**

сериялық нөмір орны [7](#page-12-0)

сымсыз зарядтау қақпағының мүмкіндіктері [4](#page-9-0) сымсыз тінтуір мен пернетақтаны үйлестіру [15](#page-20-0)

#### **Т**

техникалық сипаттары, жүйелік жад [20](#page-25-0) тінтуір, сымсыз синхрондау [15](#page-20-0)

#### **І**

ішкі бөлшектері [19](#page-24-0)

#### **Э**

элекростатикалық тоқ, зақымның алдын алу [26](#page-31-0)

#### **H**

HP Elite Slice бекіту [12](#page-17-0) HP Elite Slice мүмкіндіктері [1](#page-6-0) HP ODD модулі [5](#page-10-0) HP Tri-Band сымсыз зарядтау қақпағы [4](#page-9-0) HP VESA тақтасы [6](#page-11-0) HP аудио модулі [6](#page-11-0) HP әрекеттестік қақпағы [3](#page-8-0)

#### **V**

VESA тақтасының мүмкіндіктері [6](#page-11-0)